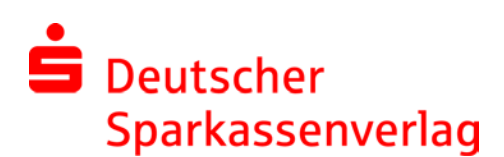

**Zugriff auf die DSV-Citrix-Farm von Extern** - In Ihrem Browser **[https://login.dsv-gruppe.de](https://login.dsv-gruppe.de/)** eingeben. Voraussetzung sind eine bestehende Internet-Verbindung, sowie ein einmalig installierter Citrix Receiver.

## **1. Einmaliges Installieren eines Citrix Receivers**

1a.) Über folgenden Link: <https://www.citrix.de/downloads/citrix-receiver/> finden Sie den Citrix Receiver 1b.) Bitte diesen gemäß dem Betriebssystem herunterladen und installieren.

- Eine Detailanleitung finden Sie über folgenden Link:<https://www.citrix.de/products/receiver/>
- 1c.) Am Ende der Installation klicken Sie auf Fertigstellen (NICHT Konto einrichten)

## **2. Zur Anmeldung** benötigen Sie neben der Bentuzerkennung und dem Kennwort einen Token.

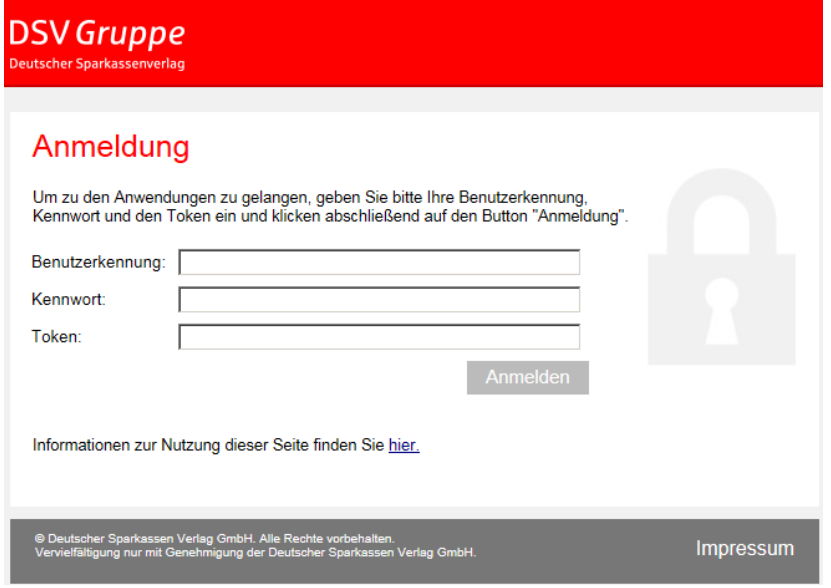

Hinweis für die Nutzung:

Ggf. je nach Browser und Einstellungen könnte noch folgendes zu tun sein

- Plugins und / oder Erweiterungen müssen im Browser zugelassen bzw. aktiviert sein
- Erscheint u.a. Maske in dieser oder ähnlicher Form:

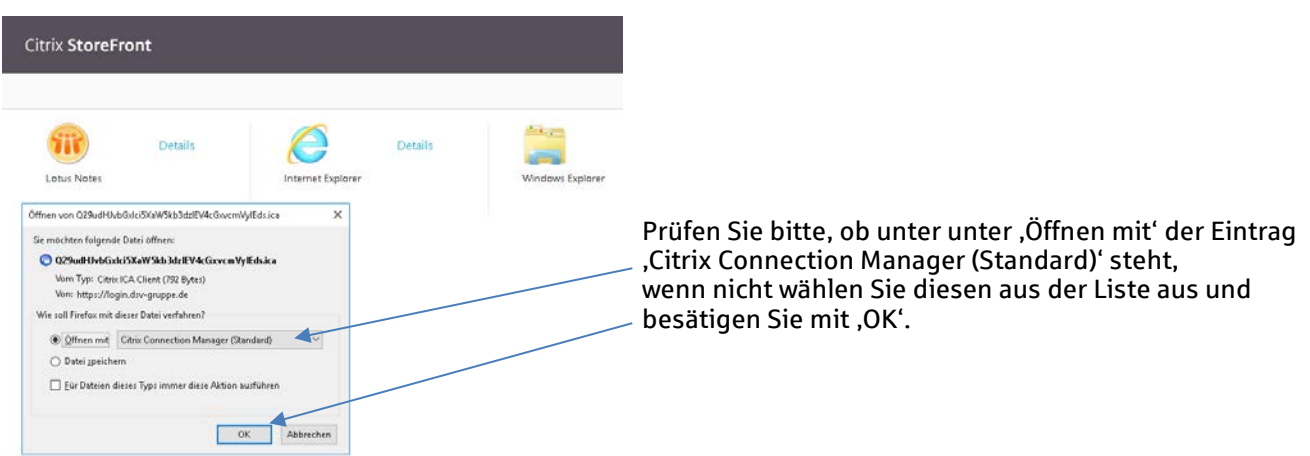